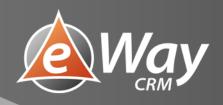

# Tasks!

eWay-Book

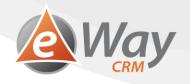

# Contents

| 1 | Intro  | duction                                                                      | 3  |
|---|--------|------------------------------------------------------------------------------|----|
| 2 | What   | t Happens after Upgrading to eWay-CRM 5.3                                    | 4  |
|   | 2.1    | New Module in the eWay-CRM Toolbar                                           | 4  |
|   | 2.2    | New Task Window                                                              | 4  |
|   | 2.3    | Context Menu in a Microsoft Outlook E-mail                                   | 5  |
|   | 2.4    | A Toolbar for Converting an E-mail to a Task Quickly                         | 5  |
| 3 | How    | to Start Using Tasks in eWay-CRM                                             | 6  |
|   | 3.1    | How to Create a New Task in the eWay-CRM Bar in Microsoft Outlook            | 6  |
|   | 3.2    | How to Create Task from eWay-CRM Item Window (e.g. From Company)             | 8  |
|   | 3.3    | How to Create a Task in Microsoft Outlook (and Synchronize It With eWay-CRM) | 9  |
|   | 3.4    | How to Convert E-mail to Task                                                | 10 |
|   | 3.5    | How to QUICKLY Convert E-mail to Task                                        | 11 |
|   | 3.5.1  | Incoming E-mail                                                              | 11 |
|   | 3.5.2  | Outgoing E-mail                                                              | 13 |
|   | 3.6    | How to Assign / Delegate Task to a Colleague                                 | 14 |
|   | 3.7    | How to Bulk Change Due Date of Tasks                                         | 16 |
|   | 3.8    | How to Set a Task Reminder                                                   | 17 |
|   | 3.9    | How to Set Recurrence                                                        | 18 |
|   | 3.10   | How to Synchronize Tasks with Outlook                                        | 20 |
|   | 3.10.  | 1 Automatic Synchronization of All Tasks                                     | 20 |
|   | 3.10.2 | 2 Synchronization of Selected Tasks                                          | 22 |
| 4 | Basic  | Work with Tasks in eWay-CRM Mobile                                           | 23 |
|   | 4.1    | How to Create a Task in eWay-CRM Mobile                                      | 23 |
|   | 4.2    | How to Mark a Task as Completed                                              | 26 |
|   | 4.3    | How to Add Reminder to Task                                                  | 27 |
| 5 | What   | t else? New tasks, new possibilities                                         |    |

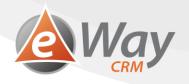

## **1** Introduction

eWay-CRM 5.3 comes with a full-featured Tasks module which will help you keep all matters under control. The new module pushes the boundaries of Outlook and eliminates the problems Outlook tasks have had since the very first versions. See our list of the biggest benefits below.

#### Delegating tasks and team tasks

- With the new tasks, you can work on a task even after delegating it.
- You can easily view other people's tasks and work with them fully.
- You can finally start using team tasks.
- You can easily view all company tasks on one screen at a meeting.

#### System and order

• "Task" and "Flagged e-mail" are in one place – in eWay-CRM Tasks.

#### Mobility / Working on the go

• Use Tasks easily also in eWay-CRM Mobile - including editing and delegating.

#### Adjustability

- You can create custom fields.
- It's easy to define different types of tasks.
- You can set a different workflow for each type.

#### **Control and supervision**

• You are provided with a detailed log of task work history.

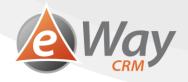

# 2 What Happens after Upgrading to eWay-CRM 5.3

Tasks will stay where they are - don't panic.

- 1. Those with a Superior Item in Outlook will stay in both eWay-CRM and Outlook.
- 2. Those without a Superior Item in Outlook will only stay in Outlook. Those are your private tasks.
- 3. Flagged e-mails won't import into eWay-CRM.

#### 2.1 New Module in the eWay-CRM Toolbar

You can find the new Tasks button in the eWay-CRM section within the Outlook toolbar. All tasks can be found there in one place. They can be easily grouped by solvers, due dates, or companies. (Find more information on how to do that in <u>How to Create Grid</u> <u>Reports</u>).

| File   | H       | lome     | Send / Rec | eive Fo                | older | View        | eWay-CRM  | ♀ Te         | ll me wh      | at you want to do                | D                 |                                     |                  |
|--------|---------|----------|------------|------------------------|-------|-------------|-----------|--------------|---------------|----------------------------------|-------------------|-------------------------------------|------------------|
| Search | eWay-(  |          | New        | Marketing<br>Campaigns |       | Projects    | Companies | Contacts     | <b>T</b> asks | Dournal<br>Documents<br>E Emails |                   | Bookkeeping Products Discount Lists | 🕾 Exchange Rates |
| Q      | uick St | eps      |            |                        |       |             |           |              | (             | RM                               |                   |                                     |                  |
|        | ß       | Customer |            |                        | Cont  | tact Person |           | Superior Ite | em            |                                  | Subject           |                                     | Status           |
| '      | *       | RBC      |            |                        | R B C |             |           | R B C        |               |                                  | RBC               |                                     | RBC              |
| 2      | 2       |          |            |                        |       |             |           |              |               |                                  | New contract      |                                     |                  |
| 492    | 2       |          |            |                        |       |             |           |              |               |                                  | Specification for | new terms                           |                  |

## 2.2 New Task Window

If you open a task from eWay-CRM, you can manage it easily through our new window for task management. It can be used the same way as any other windows in eWay-CRM.

| 2                      |                             |                                   | Ta                      | k                                   |                     |                               | <b>m</b> –                  |      |               |
|------------------------|-----------------------------|-----------------------------------|-------------------------|-------------------------------------|---------------------|-------------------------------|-----------------------------|------|---------------|
| File Tasks             | Form Designer               |                                   |                         |                                     |                     |                               |                             |      |               |
| Save and Save<br>Close | Delete Add New Lini         | to Recurrence                     | Mark Complete           | General<br>Custom Fields<br>History | 6 Private ⑧ Refresh | Print Synchroni<br>With Outlo | Open in Outlo<br>ze<br>pok  | ok   |               |
| Actions                | Relations                   | Recurrence                        | Manage Task             | Show                                | Other               | Export Synchr                 | onization With Outlook      |      | $\diamond$    |
| Not Started            | In Progress                 | To Be Review                      | ed 🔰 Wait or            | Someone Else                        | Completed           |                               |                             |      |               |
|                        |                             |                                   |                         |                                     |                     |                               |                             |      |               |
|                        | Design                      |                                   |                         |                                     |                     |                               |                             |      | ×             |
| Customer               | eWay System LLC             |                                   |                         |                                     |                     |                               |                             | -    | ··· ×         |
| Contact Person         | Ayeen, Eve                  |                                   |                         |                                     |                     |                               |                             | Ψ.   | ··· ×         |
| Subject                | Send new calculation        |                                   |                         |                                     |                     |                               |                             |      |               |
| Start Date             | 11/23/2018                  | ▼ Pr                              | iority High             | *                                   | Solver              | Stefko, Martin                |                             | Ψ.   | ··· ×         |
| Due Date               | 11/23/2018                  | ▼ Co                              | ompleted                | 0 %                                 | Delegator           | Stefko, Martin                |                             | Ψ.   | ··· ×         |
| Note                   |                             | T         A           V         V |                         |                                     |                     |                               |                             |      | ٢             |
| 🏀 HUB (0) 💈            | ි Journal (0) _ E Emails (  | 0) 🖹 Documents (0)                | Categories (0)          | 🖒 Subtasks (0                       | )) 🏦 Companie       | s (0) 🔠 Contacts (0           | ) Projects (0)              | E De | a ∢ ►         |
| 🗅 Туре                 | Subject                     | From                              | То                      |                                     | Start               | End                           | <ul> <li>Company</li> </ul> | Sup  | perior It     |
| = #0C                  | RBC                         | H B C                             | RBC                     |                                     | -                   | =                             | H E C                       | R B  | 1             |
| <                      | 'Unchecked'                 |                                   |                         |                                     | _                   |                               |                             | Edi  | ><br>t Filter |
| Owner Stefko, Marti    | n Created by Stefko, Martin | Created 11/23/2018 2              | : 14: 18 PM Modified by | Modified                            |                     |                               |                             |      |               |

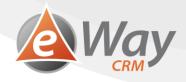

## 2.3 Context Menu in a Microsoft Outlook E-mail

In the context menu of an e-mail, you can see a button called Convert to Task. For more information, see <u>How to Convert E-mail</u> to Task.

| Unread              |                              | By Dat |
|---------------------|------------------------------|--------|
| Constituent for the |                              |        |
| Specification for   |                              |        |
| J.                  | <u>C</u> opy                 |        |
| 4                   | Quick Print                  |        |
| 9                   | Reply                        |        |
| Ŕ                   | Reply <u>A</u> ll            |        |
| 2                   | For <u>w</u> ard             |        |
| 0                   | Mar <u>k</u> as Read         |        |
| ▶                   | Follow <u>U</u> p            | •      |
|                     | Find Related                 | Þ      |
| 4                   | Quick Steps                  | Þ      |
| -                   | Rule <u>s</u>                | Þ      |
| ۵.                  | Move                         | ►      |
| (F)                 | <u>l</u> gnore               |        |
| 80                  | Junk                         | ►      |
| <u>.</u>            | <u>U</u> ndelete             |        |
| ×                   | <u>D</u> elete               |        |
| 4                   | Save to eWay-CRM             |        |
| U-                  | Save Attachments to eWay-CRM | Л      |
| 8                   | GDPR Relevant                |        |
| 2                   | Convert to Task              |        |
| ļ                   | Convert to Deal              |        |
| <b>,</b> =          | Convert to Project           |        |
| <u></u>             | Convert to Contact           |        |
| 题                   | Convert to Journal           |        |

## 2.4 A Toolbar for Converting an E-mail to a Task Quickly

We have also prepared a new set for converting an e-mail to a task quickly. Learn more in <u>How to QUICKLY Convert E-mail to</u> <u>Task</u>.

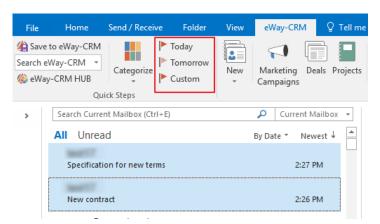

If you prefer, there is still a possibility to synchronize tasks with Outlook (more in How to Synchronize Tasks with Outlook). However, it is not necessary anymore. The whole agenda can be managed straight from eWay-CRM.

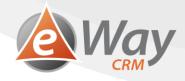

If you still want to create tasks in Outlook, everything remains the same – choose a Superior Item, the tasks save to eWay-CRM and will keep synchronizing.

# 3 How to Start Using Tasks in eWay-CRM

### 3.1 How to Create a New Task in the eWay-CRM Bar in Microsoft Outlook

Working with tasks in eWay-CRM is not different from working with other types of items, e.g. journals.

1. In the eWay-CRM ribbon in Microsoft Outlook, click *New* > *Task*.

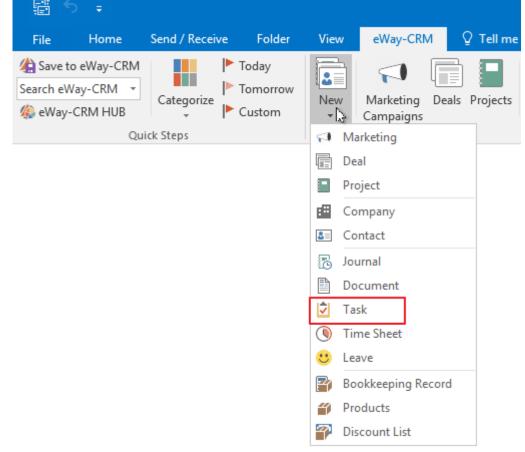

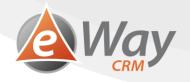

2. Fill in values that are important to you, e.g. *Subject* or *Due Date*.

Don't change the solver yet, we will talk about delegating tasks in another chapter.

| 2                      |                |                  |                      |             | Tas         |                                     |                                                 |             |                             | T         |             |     | ×          |
|------------------------|----------------|------------------|----------------------|-------------|-------------|-------------------------------------|-------------------------------------------------|-------------|-----------------------------|-----------|-------------|-----|------------|
| File Tasks             | Form Desig     | gner             |                      |             |             |                                     |                                                 |             |                             |           |             |     |            |
| Save and Save<br>Close |                | Add New Link to  | Recurrence           | Mark Com    |             | General<br>Custom Fields<br>History | <table-cell> Private<br/>🕲 Refresh</table-cell> | Print       | Synchronize<br>With Outlook | _         | en in Outlo | ok  |            |
| Actions                |                | Relations        | Recurrence           | Manage 1    | Task        | Show                                | Other                                           | Export      | Synchroni                   | zation Wi | th Outlook  |     | $\diamond$ |
| Not Started            | 🔪 In F         | Progress         | To Be Review         | ed          | Vait on     | Someone Else                        | Completed                                       |             |                             |           |             |     |            |
|                        |                |                  |                      |             |             |                                     |                                                 |             |                             |           |             |     |            |
| Superior Item          | Design         |                  |                      |             |             |                                     |                                                 |             |                             |           |             | _   | x          |
| Customer               | eWay System L  | LLC              |                      |             |             |                                     |                                                 |             |                             |           |             |     | x          |
| Contact Person         | Ayeen, Eve     |                  |                      |             |             |                                     |                                                 |             |                             |           |             | *   | ··· x      |
| Subject                | Send new calcu | ulation          |                      |             |             |                                     |                                                 |             |                             |           |             |     |            |
| Start Date             | 11/23/2018     |                  | ▼ Pr                 | iority      | High        | •                                   | Solver                                          | Stefko, Ma  | rtin                        |           |             | *   | ··· ×      |
| Due Date               | 11/23/2018     |                  | ▼ Co                 | ompleted    |             | 0 % 🚔                               | Delegator                                       | Stefko, Mar | rtin                        |           |             | Ŧ   | ×          |
| Note                   |                |                  |                      |             | ~           |                                     |                                                 |             |                             |           |             |     | ٢          |
| 🅼 HUB (0)              | 🔁 Journal (0)  | 🖃 Emails (0)     | Documents (0)        | Cate        | gories (0)  | Subtasks (0                         | ) 🔛 Companie                                    | es (0) 🚨    | Contacts (0)                | Pro       | ojects (0)  | 📑 D | )ea ≤ →    |
| 🗅 Туре                 | Su             | ubject           | From                 |             | То          |                                     | Start                                           | End         | -                           | Company   | /           | S   | uperior It |
| R_C                    | R              | BC               | R B C                |             | A 8 C       |                                     | =                                               | =           |                             | R B C     |             | B   | 8 C        |
| <                      |                |                  |                      |             |             |                                     |                                                 |             |                             |           |             |     | >          |
| 🗙 🖌 [System] =         | = 'Unchecked'  |                  |                      |             |             |                                     |                                                 |             |                             |           |             | Ec  | dit Filter |
| Owner Stefko, Mar      | tin Created by | y Stefko, Martin | Created 11/23/2018 2 | : 14: 18 PM | Modified by | Modified                            |                                                 |             |                             |           |             |     |            |

3. Click Save or Save and Close icon.

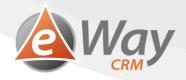

## 3.2 How to Create Task from eWay-CRM Item Window (e.g. From Company)

| 8=                |         |           |       |          |                |         |         |                  |
|-------------------|---------|-----------|-------|----------|----------------|---------|---------|------------------|
| File              | Contac  | ts Form   | Desig | ner      |                |         |         |                  |
|                   |         | ×         |       | +        | E              |         |         |                  |
| Save and<br>Close | Save    | Delete    | Add I | New<br>B | Link<br>Existi |         | General | Custom<br>Fields |
|                   | Actions |           | Ø     | Tasl     | c              |         |         | Show             |
| Basic Infor       | mation  |           |       | Cate     | egory          |         |         |                  |
| Full 1            | Name    | Ayeen, E  |       | Doc      | umen           | t       |         |                  |
| Company           |         | eWay Sys  | =     | Ema      | il             |         |         |                  |
| Job Title         |         | Manager   |       | Cale     | ndar           |         |         |                  |
| Departme          | ent     |           | 6     | Jour     | nal            |         |         |                  |
| Email 1           |         | eve.ayeer | •     | Con      | npany          |         |         |                  |
| Email 2           |         |           | 8=    | Con      | tact           |         |         |                  |
| Email 3           |         |           |       | Dea      |                |         |         |                  |
| Email Opt         | Out     |           |       | Proj     | ect            |         |         |                  |
| Website           |         |           | P     | Воо      | kkeep          | ing Red | ord     |                  |
| Priority          |         | Normal    |       |          |                |         |         | *                |
|                   |         |           |       |          |                |         |         |                  |

1. In the item window (e.g. company, contact, etc.), click *Add New > Task* 

2. The item that the task was created from is automatically filled in the task. If the item was a Project or Deal, company and contact from Project/Deal are filled in the task, too.

You just insert values you need, e.g. *Superior Item*, *Subject*, or *Due Date*.

Don't change the solver yet, we will talk about delegating tasks in another chapter.

|                   |           |               |                |                       |                 |              | Ta               | sk                    |                        |            |                             | T              | — C        | 3        | ×          |
|-------------------|-----------|---------------|----------------|-----------------------|-----------------|--------------|------------------|-----------------------|------------------------|------------|-----------------------------|----------------|------------|----------|------------|
| File              | Tasks     | Form D        | esigner        |                       |                 |              |                  |                       |                        |            |                             |                |            |          |            |
| Save and<br>Close | Save      | X<br>Delete   | Add New        | Link to<br>Existing • | Recurrence      | Mark Cor     | molete           | General Custom Fields | 🔒 Private<br>🎯 Refresh | Print      | Synchronize<br>With Outlook |                | in Outlook |          |            |
|                   | Actions   |               | Relat          | ions                  | Recurrence      | Manage       | e Task           | Show                  | Other                  | Export     | Synchroni                   | ization With O | Dutlook    |          | $\diamond$ |
| Not Started       | ł         | $\rightarrow$ | In Progress    |                       | To Be Revi      | iewed        | Vait o           | n Someone Else        | Completed              | ł          |                             |                |            |          |            |
|                   |           |               |                |                       |                 |              |                  |                       |                        |            |                             |                |            |          |            |
| Superior It       | tem       |               |                |                       |                 |              |                  |                       |                        |            |                             |                |            | - +      | X          |
| Customer          |           | eWay Syste    | em LLC         |                       |                 |              |                  |                       |                        |            |                             |                |            | <b>T</b> | ·×         |
| Contact Pe        | erson     | Ayeen, Ev     | e              |                       |                 |              |                  |                       |                        |            |                             |                |            |          | • ×        |
| Subject           |           | Make call     |                |                       |                 |              |                  |                       |                        |            |                             |                |            |          |            |
| Start Date        | e [       | 11/23/2018    | 1              |                       | *               | Priority     | High             | -                     | Solver                 | Stefko, M  | artin                       |                |            | · ···    | ×          |
| Due Date          |           | 11/23/2018    | 5              |                       | -               | Completed    |                  | 0 %                   | Delegator              | Stefko, M  | artin                       |                |            | · ·      | • ×        |
| Note              |           |               |                |                       | A V             |              |                  |                       |                        |            |                             |                |            |          | ٢          |
| (ii) HUB (        | (0)       | ි Journal (   | (0) 🖃 Em       | nails (0)             | Documents (     | 0) 🗰 Cat     | ,<br>egories (0) | Subtasks (            | (0) 🖽 Compan           | iies (0) [ | Contacts (0)                | Projec         | cts (0)    | De:      | - F        |
| 🕒 Туре            | 2         | -             | Subject        |                       | From            |              | То               |                       | Start                  | End        | -                           | Company        |            | Supe     | erior It   |
| - A@C             |           |               | AOC            |                       | A C             |              | ADC              |                       | -                      | -          |                             | REC            |            | REC      |            |
| <                 |           |               |                |                       |                 |              |                  |                       |                        |            |                             |                |            |          | >          |
| × 🗸 [Sy           | /stem] =  | 'Unchecked    | r              |                       |                 |              |                  |                       |                        |            |                             |                |            | Edit     | Filter     |
| Owner Stefk       | ko, Marti | n Create      | d by Stefko, I | Martin Cre            | ated 11/23/2018 | 8 2:19:47 PM | Modified by      | Modified              |                        |            |                             |                |            |          |            |

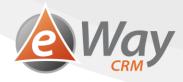

3. Click Save or Save and Close icon.

## 3.3 How to Create a Task in Microsoft Outlook (and Synchronize It With eWay-CRM)

If you make a mistake and open the Outlook task window instead of eWay-CRM, don't worry. Nothing changes.

1. Select Superior Item.

| . ∰ 5 ở ↑ ↓ ÷                             |                                                                   | Untitled - Ta                     | ask                                                                                            |              |                                                  | <b>—</b> —          |      |      |
|-------------------------------------------|-------------------------------------------------------------------|-----------------------------------|------------------------------------------------------------------------------------------------|--------------|--------------------------------------------------|---------------------|------|------|
| File Task Insert Format Text              | Review 🛛 🖓 Tell me what yo                                        | u want to do                      |                                                                                                |              |                                                  |                     |      |      |
|                                           | Ark Assign Send Status<br>mplete Task Report<br>Manage Task Recur | rence Categorize Follow<br>v Up v | <ul> <li>G Private</li> <li>High Importance</li> <li>↓ Low Importance</li> <li>Tags</li> </ul> | Zoom         | Copen ir<br>ynchronize<br>h eWay-CRM<br>eWay-CRM | n eWay-CRM          |      | ~    |
|                                           |                                                                   |                                   |                                                                                                |              | ,                                                |                     |      |      |
| Subject                                   |                                                                   |                                   |                                                                                                |              |                                                  |                     |      |      |
| Start date None None                      | Status Not Started                                                | ▼<br>% Complete 0%                | <u>+</u>                                                                                       |              |                                                  |                     |      |      |
| Reminder None                             | None -                                                            | We Owner test15                   | T                                                                                              |              |                                                  |                     |      |      |
|                                           |                                                                   |                                   |                                                                                                |              |                                                  |                     |      |      |
|                                           |                                                                   |                                   |                                                                                                |              |                                                  |                     |      |      |
|                                           |                                                                   |                                   |                                                                                                |              |                                                  |                     |      |      |
| 🗆 — eWay-CRM —                            |                                                                   |                                   |                                                                                                |              |                                                  |                     |      |      |
| Superior Item Please select a superior it | m - + >                                                           | ĸ                                 |                                                                                                |              |                                                  |                     |      |      |
| (i) HUB (0) 🔂 Journal (0) 🖃 Emails        | )) 🗈 Documents (0) 🖾 Subta                                        | sks (0) 🔛 Companies (0)           | Contacts (0)                                                                                   | Projects (0) | Deals (0) 🖓 Mari                                 | keting Campaigns (( | ) (  | F    |
| Type Subject                              |                                                                   |                                   | Start                                                                                          | End          | <ul> <li>Company</li> </ul>                      | Superior Item       | Cont | tact |
| = 80c 80c                                 | A D C                                                             | O C                               | =                                                                                              | -            | ROC                                              | RUC                 | RBC  | _    |
|                                           |                                                                   |                                   |                                                                                                |              |                                                  |                     |      |      |
|                                           |                                                                   |                                   |                                                                                                |              |                                                  |                     |      |      |
|                                           |                                                                   |                                   |                                                                                                |              |                                                  |                     |      |      |
|                                           |                                                                   |                                   |                                                                                                |              |                                                  |                     |      |      |
| <                                         |                                                                   |                                   |                                                                                                |              |                                                  |                     |      | >    |

- 2. Insert other values that are important for your task.
- 3. Click Save or Save and Close icon.

Because you have selected Superior Item, the task will be automatically saved to eWay-CRM, too. Leaving Superior Item empty will save the task only to Microsoft Outlook.

| H      |         |         |          |          |           |             | М               | ake a call about new | terms - Task                                         |
|--------|---------|---------|----------|----------|-----------|-------------|-----------------|----------------------|------------------------------------------------------|
| File   | Task    | Insert  | Format T | ext Rev  | view      | 🖓 Tell me v | vhat you want   | to do                |                                                      |
| Save & |         | rd Task | Details  | Mark     | Assign    | Send Status | O<br>Recurrence | Categorize Follow    | <ul> <li>Private</li> <li>High Importance</li> </ul> |
| Close  |         |         |          | Complete | Task      | Report      |                 | v Up +               | Low Importance                                       |
|        | Actions | Sh      | OW       | D.       | /lanage ` | Fask 🛛      | Recurrence      | T                    | lags                                                 |

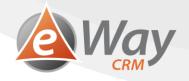

#### 3.4 How to Convert E-mail to Task

We are given a lot of tasks through e-mails. eWay-CRM allows you to easily convert emails to tasks so that you have all your duties in one place – in eWay-CRM Tasks module. Thanks to that, you don't need to switch between Inbox, Tasks, your notebook, and Post-Its on your monitor.

1. Right-click an email.

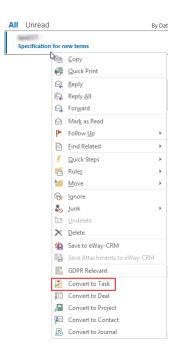

- 2. Select Convert to Task.
- 3. If the email has the Superior Item field filled, the Superior Item is pre-filled on the task, too. Subject of the task is the same as Subject of the email. You just select the date when the task should be done.

| <b>©</b>          |               |                       |                      | Tas       | k - Specificati | ion for new terms        |                                                 |              |                             | 1           | - 1          | 3        | ×          |
|-------------------|---------------|-----------------------|----------------------|-----------|-----------------|--------------------------|-------------------------------------------------|--------------|-----------------------------|-------------|--------------|----------|------------|
| File Tasks        | Form D        | esigner               |                      |           |                 |                          |                                                 |              |                             |             |              |          |            |
| Save and Save     | Delete        | Add New Link to       | Recurrence           | Mark Con  | nolete          | General<br>Custom Fields | <table-cell> Private<br/>🎯 Refresh</table-cell> | Print        | Synchronize<br>With Outlook |             | n in Outlook |          |            |
| Actions           |               | Relations             | Recurrence           | Manage    | Task            | Show                     | Other                                           | Export       | Synchroni                   | zation With | Outlook      |          | $\diamond$ |
| Not Started       | $\rightarrow$ | In Progress           | To Be Review         | ed        | 📏 Wait o        | n Someone Else           | Completed                                       |              |                             |             |              |          |            |
| Superior Item     | Design        |                       |                      |           |                 |                          |                                                 |              |                             |             |              | -        | x          |
|                   |               |                       |                      |           |                 |                          |                                                 |              |                             |             |              |          |            |
| Customer          | eWay Syste    |                       |                      |           |                 |                          |                                                 |              |                             |             |              |          | •• x       |
| Contact Person    | Ayeen, Eve    |                       |                      |           |                 |                          |                                                 |              |                             |             |              | <b>v</b> | ·· ×       |
| Subject           |               | n for new terms       |                      |           |                 |                          |                                                 |              |                             |             |              |          |            |
| Start Date        | 11/23/2018    |                       | * Pr                 | iority    | Normal          | Ψ.                       | Solver                                          | Stefko, Ma   | rtin                        |             |              |          | ·· ×       |
| Due Date          | 11/23/2018    |                       |                      |           |                 |                          |                                                 |              |                             |             |              |          | •• ×       |
| Reminder          |               |                       |                      |           |                 |                          |                                                 |              |                             |             |              |          | ٢          |
| 🎄 HUB (1)         | 🔁 Journal (   | 0) 🖃 Emails (1)       | Documents (0)        | Cate      | egories (0)     | ∧<br>Ŝubtasks (0         | ) 🎛 Companie                                    | es (0) 🚨     | Contacts (0)                | Proje       | ects (0)     | 📄 De     | į ( )⊧     |
| 🗅 Туре            |               | Subject               | From                 |           | То              |                          | Start                                           | End          | -                           | Company     |              | Su       | perior It  |
| - # <u></u> c     |               | R C                   | R C                  |           | R C             |                          | -                                               | -            |                             | RUC         |              |          | <u>د</u>   |
| Email             |               | Specification for ne. | Instit/Bevau local   |           | test (Signal    | es local                 | 11/23/2018 2:28                                 | PM 11/23/    | 2018 2:28 PM                |             |              |          |            |
| <                 |               |                       |                      |           |                 |                          |                                                 |              |                             |             |              |          | >          |
| X V [System]      | = 'Unchecked  | ,                     |                      |           |                 |                          |                                                 |              |                             |             |              | Edi      | t Filter   |
| Owner Stefko, Mar | tin Create    | d by Stefko, Martin   | Created 11/23/2018 2 | :30:25 PM | Modified by     | / Stefko, Martin         | Modified 11/23/20                               | 18 2:30:25 F | м                           |             |              |          |            |

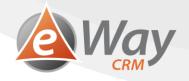

4. Notice that the email is automatically related to the task.

| 4    | HUB (1) 🛛 🐻 J     | ournal (0) 🖃 E     | imails (1)   | Documents (0)           | Categories (0)     | 🕏 Subtasks (0    | )) 🔛 Companie     | s (0) 🔠 Contacts (0) | Proje | cts (0) 📑 🛙    | Dea 🔍 🕨 |
|------|-------------------|--------------------|--------------|-------------------------|--------------------|------------------|-------------------|----------------------|-------|----------------|---------|
| B    | Superior Item     |                    | Subje        | ct                      | *                  | From             |                   | То                   | S     | ent on         |         |
| =    | ROC               |                    | R II C       |                         |                    | R B C            |                   | R B C                |       | -              |         |
| =•   | Design            |                    | Specif       | fication for new terms  |                    | test ("Beness in | 100               | test (Tight-as local | 1     | 1/23/2018 2:28 | 8:00 PM |
| -    |                   |                    |              |                         |                    |                  |                   |                      |       |                |         |
|      |                   |                    |              |                         |                    |                  |                   |                      |       |                |         |
|      |                   |                    |              |                         |                    |                  |                   |                      |       |                |         |
|      |                   |                    |              |                         |                    |                  |                   |                      |       |                |         |
| Owne | er Stefko, Martin | Created by Stefko, | , Martin 🛛 🕻 | Created 11/23/2018 2:30 | 0:25 PM Modified b | y Stefko, Martin | Modified 11/23/20 | 18 2:30:25 PM        |       |                |         |

Note: *Convert to Task* button is also available in the ribbon of the opened email window.

| <b>H</b> 5   | C 🛧 📢     | ÷         |           |              |           |                     | Specification for ne            | ew terms - I     | vlessage (HT | ML)                                                                           |              | ħ       |        |              | × |
|--------------|-----------|-----------|-----------|--------------|-----------|---------------------|---------------------------------|------------------|--------------|-------------------------------------------------------------------------------|--------------|---------|--------|--------------|---|
| File         | Message   | ♀ Tell n  | ne what y | you want     | to do     |                     |                                 |                  |              |                                                                               |              |         |        |              |   |
| Delete Respo | ond Quick | Move<br>* | Tags      | P<br>Editing | Q<br>Zoom | Save to<br>eWay-CRM | Save Attachments<br>to eWay-CRM | GDPR<br>Relevant | Categorize   | <ul> <li>Today</li> <li>Tomorrow</li> <li>Custom</li> <li>eWay-CRM</li> </ul> | Convert to I | Project | Conver | t to Journal |   |

## 3.5 How to QUICKLY Convert E-mail to Task

## 3.5.1 Incoming E-mail

This function comes in handy in the morning when you want to have a look over your emails and plan your activity on them.

1. Select one or more emails in Microsoft Outlook.

| Search Current Mailbox (Ctrl+E) | P     | Curr | rent Mailbox |
|---------------------------------|-------|------|--------------|
| All Unread                      | By Da | te * | Newest ↓     |
| Specification for new terms     |       |      | 2:27 PM      |
| New contract                    |       |      | 2:26 PM      |

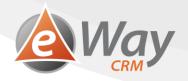

2. In the eWay-CRM ribbon, click *Today*, *Tomorrow*, or *Custom*.

| File   | Home                                            | Send / Receive                                 | Folder                      | View | eWay-CR                | M       | 🖓 Tell me |
|--------|-------------------------------------------------|------------------------------------------------|-----------------------------|------|------------------------|---------|-----------|
| Search | ve to eWay-CRM<br>eWay-CRM<br>/ay-CRM HUB<br>Qu | Categorize                                     | Today<br>Tomorrow<br>Custom | New  | Marketing<br>Campaigns |         | Projects  |
| >      | All Unrea                                       | nt Mailbox (Ctrl+E)<br>ad<br>ion for new terms |                             |      | By Date 🔹              | 2:27 PM | ↓ ▲       |
|        | New cont                                        | ract                                           |                             |      |                        | 2:26 PM |           |

- 3. E-mail is automatically converted to task and related to the task. E-mail can be found in the task window.
- 4. In the Tasks module, you can get back to task and fill in details if you need to.

| File     | Home                                  | Send / Receive       | Folder | View        | eWay-CRM  | Q Te         | ll me wh   | at you want to do                | D                                 |                                                                     |        |
|----------|---------------------------------------|----------------------|--------|-------------|-----------|--------------|------------|----------------------------------|-----------------------------------|---------------------------------------------------------------------|--------|
| Search e | to eWay-CRM<br>Way-CRM ▼<br>γ-CRM HUB | New Market<br>Campai | 2      | Projects    | Companies | Contacts     | ✓<br>Tasks | Dournal<br>Documents<br>E Emails |                                   | <ul> <li>Bookkeepi</li> <li>Products</li> <li>Discount L</li> </ul> | ing    |
| Qu       | iick Steps                            |                      |        |             |           |              | (          | RM                               |                                   |                                                                     |        |
|          | Customer                              |                      | Con    | tact Person |           | Superior Ite | em         |                                  | Subject                           |                                                                     | Status |
| 1        | Ê R∎C                                 |                      | RBC    |             |           | RBC          |            |                                  | RBC                               |                                                                     | RBC    |
| 492      | <b>V</b>                              |                      |        |             |           |              |            |                                  | New contract<br>Specification for | new terms                                                           |        |

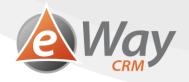

#### 3.5.2 Outgoing E-mail

You will appreciate this function if you are sending an e-mail and you want to make sure that the other side answers. Easily set a reminder for this e-mail.

1. When saving an outgoing e-mail, there is a new field in the email save dialog box called *Follow Up*.

| 🖄 Save Email to e | Way-CRM   | × |
|-------------------|-----------|---|
| Superior Item     | Design 🔻  | × |
| Categories        |           | - |
| Follow Up         |           | - |
| GDPR Relevant     |           |   |
|                   | OK Cancel |   |

2. Select a date when you want to be reminded to follow up on the e-mail.

| 🕸 Save Email to e | Way-CRM    | × |
|-------------------|------------|---|
| Superior Item     | Design 💌 … | x |
| Categories        |            | * |
| Follow Up         | 11/30/2018 | • |
| GDPR Relevant     |            |   |
|                   | OK Cancel  |   |

3. Click OK button.

Note: eWay-CRM automatically converts your outgoing e-mail to a task. You will find it in your task summary on the Superior Item card, or on any other joined item (company, contact).

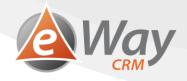

## 3.6 How to Assign / Delegate Task to a Colleague

If you delegate a task to your colleague in eWay-CRM, you do not lose the supervision. You can still change dates or other parameters or delegate the task to someone else if you see the original solver is not able to finish it in time. This is not possible in Outlook.

And we go even further. If your colleague has a vacation or you have already completed your job, you can start working on their tasks to help them.

| 1. Open a task                                                                                                    |         |            |
|----------------------------------------------------------------------------------------------------|---------|------------|
| Task - Design: Specification for new terms 🕅 —                                                                                                    |         | ×          |
| File Tasks Form Designer                                                                                                    |         |            |
| Image: Save and Close       Save Delete       Add New Link to Email • Existing Email •       Recurrence       Mark Complete       Image: Close       Image: Close       Image: Close       Private       Image: Close       Image: Close       < | Outloo  | k          |
| Actions Relations Recurrence Manage Task Show Other Export Synchronization With Ou                                                                                                    | tlook   | $\diamond$ |
| Not Started In Progress To Be Reviewed Wait on Someone Else Completed                                                                                                    |         |            |
|                                                                                                    |         |            |
| Superior Item Design                                                                                                    | -       | ×          |
| Customer eWay System LLC                                                                                                    | -       | x          |
| Contact Person Ayeen, Eve                                                                                                    | -       | x          |
| Subject Specification for new terms                                                                                                    |         |            |
| Start Date 11/23/2018   Priority Normal  Solver Stefko, Martin                                                                                                    | -       | ··· ×      |
| Due Date 11/23/2018  v Completed 0 % 🔺 Delegator Stefko, Martin                                                                                                    | ~       | ··· ×      |
| Reminder                                                                                                    |         |            |
| Note                                                                                                    |         |            |
|                                                                                                    |         | <          |
|                                                                                                    |         |            |
|                                                                                                    |         |            |
| ^                                                                                                    |         |            |
| 🖇 HUB (1) 🔂 Journal (0) 🖃 Emails (1) 📄 Documents (0) 👫 Categories (0) 🔽 Subtasks (0) 🔛 Companies (1) 🔚 Contacts (1) 📳 Projects (1)                                                                                                    |         | De: 🔨 🕨    |
| 🕒 Superior Item Subject 🔺 From To Sent on                                                                                                    |         |            |
|                                                                                                    |         |            |
| E Design Specification for new terms 11/23/20                                                                                                    | 18 2:28 | 8:00 PM    |
|                                                                                                    |         |            |
|                                                                                                    |         |            |
|                                                                                                    |         |            |
| Owner Stefko, Martin Created by Stefko, Martin Created 11/23/2018 2:30:25 PM Modified by Stefko, Martin Modified 11/23/2018 2:50:19 PM                                                                                                    |         |            |

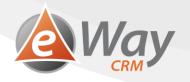

2. Change the solver.

| 2                 |                 |              |                    |                             |           | Ta       | sk - Design: Spec | ification for new t | erms          |                | T                                         |                         | ×     |
|-------------------|-----------------|--------------|--------------------|-----------------------------|-----------|----------|-------------------|---------------------|---------------|----------------|-------------------------------------------|-------------------------|-------|
| File              | Tasks           | Form D       | esigner            |                             |           |          |                   |                     |               |                |                                           |                         |       |
| Save and<br>Close | Save<br>Actions |              | Add New<br>Email • | Link to<br>Existing Email • |           | rence    | Mark Complete     | General             | Fields 😵 Refr | esh Print      | Synchronize<br>With Outlook<br>Synchroniz | n in Outlook<br>Outlook | \$    |
| Not Star          | ted             | >            | In Progress        | <u> </u>                    | To Be Rev | viewed   | Wait              | on Someone Else     | Completed     |                |                                           |                         |       |
|                   |                 |              |                    |                             |           |          |                   |                     |               |                | •                                         |                         |       |
| Superior I        | tem             | Design       |                    |                             |           |          |                   |                     |               |                |                                           | *                       | ··· x |
| Customer          |                 | eWay Syste   | em LLC             |                             |           |          |                   |                     |               |                |                                           | *                       | ··· x |
| Contact P         | erson           | Ayeen, Ev    | e                  |                             |           |          |                   |                     |               |                |                                           | -                       | ··· × |
| Subject           |                 | Specificatio | n for new te       | rms                         |           |          |                   |                     |               |                |                                           |                         |       |
| Start Date        | 2               | 11/23/2018   | 3                  |                             | *         | Priority | Normal            | •                   | Solver        | Stone, Claire  |                                           | -                       | ··· x |
| Due Date          |                 | 11/23/2018   | 3                  |                             | *         | Complet  | ed                | 0 % 🚖               | Delegator     | Stefko, Martin |                                           | Ψ.                      | ··· × |
| Remin             | der             |              |                    | <b>•</b>                    | *<br>*    |          |                   |                     |               |                |                                           |                         |       |

#### 3. Save it.

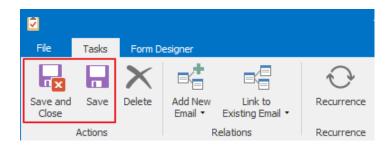

4. The new solver will receive an email. It is just a notification with no Accept or Deny buttons.

| Task Updated: Specification for new terms                                                                                                    | <b>Way</b> |
|----------------------------------------------------------------------------------------------------|------------|
| Subject: <u>Specification for new terms</u><br>Start Date: 11/23/2018<br>Due Date: 11/23/2018<br>Delegator: <u>Stefko, Martin</u><br>Solver: <u>Stefko, Martin</u><br>Superior Item: <u>Design</u><br>Company: <u>eWay System LLC</u><br>Note: |            |

Generated by eWay-CRM system.

Note: This is a major difference from Outlook tasks, where the notification of a delegated task contained Accept and Deny buttons. As a boss, if you delegate a task in eWay-CRM, it is also accepted automatically. If the new solver feels like the task does not belong to them, they can open it and set the correct solver.

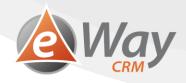

## 3.7 How to Bulk Change Due Date of Tasks

- 1. In the eWay-CRM task lists, select one or more tasks.
- 2. Right-click them.
- 3. Select Follow Up.

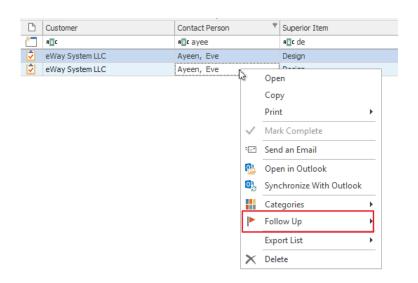

4. Set a date or choose Custom.

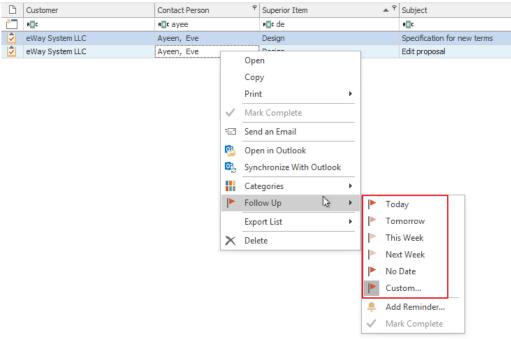

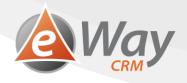

## 3.8 How to Set a Task Reminder

| . Ор              | en a ta     | isk.        |                |                       |                    |              |                 |                          |                        |            |                             |                  |         |          |          |
|-------------------|-------------|-------------|----------------|-----------------------|--------------------|--------------|-----------------|--------------------------|------------------------|------------|-----------------------------|------------------|---------|----------|----------|
| 2                 |             |             |                |                       |                    | Task - D     | Design: Specifi | cation for new te        | erms                   |            |                             | <b>m</b> –       |         |          | ×        |
| File              | Tasks       | Form De     | esigner        |                       |                    |              |                 |                          |                        |            |                             |                  |         |          |          |
| Save and<br>Close | d Save      | X<br>Delete | Add New        | Link to<br>Existing • | Recurrence         | Mark Cor     | molete          | General<br>Custom Fields | 🔒 Private<br>🕝 Refresh | Print      | Synchronize<br>With Outlook |                  | Outlook |          |          |
|                   | Actions     |             | Relat          | ions                  | Recurrence         | Manage       | Task            | Show                     | Other                  | Export     | Synchroni                   | ization With Out | tlook   |          | $\sim$   |
| 🗸 Not Sta         | arted       |             | In Progress    | s                     | To Be Revi         | ewed         | Wait or         | n Someone Else           | Completed              |            |                             |                  |         |          |          |
|                   |             |             |                |                       |                    |              |                 |                          |                        |            |                             |                  |         |          |          |
| Superior          |             | Design      |                |                       |                    |              |                 |                          |                        |            |                             |                  |         | <b>+</b> |          |
| Custome           |             | eWay Syste  |                |                       |                    |              |                 |                          |                        |            |                             |                  |         | <b>T</b> |          |
|                   |             | Ayeen, Eve  |                |                       |                    |              |                 |                          |                        |            |                             |                  |         | <b>+</b> | ·×       |
| Subject           |             |             | n for new terr | ns                    |                    |              |                 |                          |                        |            |                             |                  |         |          |          |
| Start Da          |             | 11/23/2018  |                |                       | •                  | Priority     | Normal          | •                        | Solver                 | Stone, Cla |                             |                  |         | <b>+</b> | ·×       |
| Due Dat           | te 🛛        | 11/23/2018  |                |                       | <b>T</b>           | Completed    |                 | 0 %                      | Delegator              | Stefko, Ma | artin                       |                  |         |          | • ×      |
| Rem               | ninder      |             |                |                       | ▼ <u>▲</u>         |              |                 |                          |                        |            |                             |                  |         |          |          |
| Note              |             |             |                |                       |                    |              |                 |                          |                        |            |                             |                  |         |          |          |
|                   |             |             |                |                       |                    |              |                 |                          |                        |            |                             |                  |         |          |          |
|                   |             |             |                |                       |                    |              |                 |                          |                        |            |                             |                  |         |          | <        |
|                   |             |             |                |                       |                    |              |                 |                          |                        |            |                             |                  |         |          |          |
|                   |             |             |                |                       |                    |              | ~               |                          |                        |            |                             |                  |         |          |          |
| 🎄 HUE             | B (3)       | 🔁 Journal ( | (2) 🖃 Em       | ails (1)              | Documents (        | 0) 🚺 Cat     | egories (0)     | 🕏 Subtasks ((            | 0) 💼 Companie          | es (1) 🚨   | Contacts (1)                | Projects         | (1)     | Dea      | F        |
| ВТу               | /pe         |             | Subject        |                       | From               |              | То              |                          | Start                  | End        | •                           | Company          |         | Supe     | erior It |
| = R               | c           |             | RBC            |                       | ROC                |              | RBC             |                          | =                      | =          |                             | ROC              |         | A B C    |          |
| E Em              | nail        |             | Specification  | n for ne              | territ filmente in | 100          | test (Tight-1)  | a locali                 | 11/23/2018 2:28        | PM 11/23   | /2018 2:28 PM               |                  |         | Desi     | ign      |
| <                 |             |             |                |                       |                    |              |                 |                          |                        |            |                             |                  |         |          | >        |
| -                 |             |             |                |                       |                    |              |                 |                          |                        |            |                             |                  |         |          |          |
| × 🗸 [             | System] =   | 'Unchecked  | r              |                       |                    |              |                 |                          |                        |            |                             |                  |         | Edit     | Filter   |
| Owner St          | efko, Marti | n Create    | d by Stefko, N | Martin Cr             | eated 11/23/2018   | 3 2:30:25 PM | Modified by     | Stefko, Martin           | Modified 11/23/20      | 18 2:57:10 | PM                          |                  |         |          |          |

2. Mark Reminder field and select date and time when the reminder is supposed to pop up.

| 2                                                      |                                                  |             |                       |            | Task - Desi | gn: Specification for new terr                         |
|--------------------------------------------------------|--------------------------------------------------|-------------|-----------------------|------------|-------------|--------------------------------------------------------|
| File Tasks                                             | s Form D                                         | esigner     |                       |            |             |                                                        |
| Save and Save                                          |                                                  | Add New     | Link to<br>Existing • | Recurrence | Mark Comple | ete General<br>General<br>Custom Fields<br>Gim History |
| Actions                                                | S                                                | Relati      | ons                   | Recurrence | Manage Ta   | sk Show                                                |
| ✓ Not Started                                          | <u>&gt;</u>                                      | In Progress | ;                     | To Be Rev  | iewed       | Wait on Someone Else                                   |
| Superior Item<br>Customer<br>Contact Person<br>Subject | Design<br>eWay Syst<br>Ayeen, Ev<br>Specificatio |             | ns                    |            |             |                                                        |
| Start Date                                             | 11/23/2018                                       | 3           |                       | *          | Priority    | Normal 🔻                                               |
| Due Date                                               | 11/23/2018                                       | 3           |                       | -          | Completed   | 0 % 📥                                                  |
| Reminder                                               | 11/23/2018                                       | 3           | -                     | 15:00 🔺    |             |                                                        |

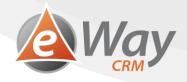

3. Click Save or Save and Close button.

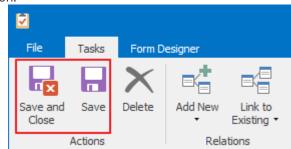

4. A reminder can be set in the set date and time. The reminder window looks exactly the same as the one you are used to from Microsoft Outlook.

Note: Reminders work in eWay-CRM Mobile, too. Synchronization of data in eWay-CRM Mobile relies on the connection speed, whether you have permitted the possibility to synchronize using mobile data, and on the computing power given to eWay-CRM running in the background by the phone. Unfortunately, phones with iOS are at a disadvantage when it comes to this because they do not allow synchronization in the background.

#### 3.9 How to Set Recurrence

| 1. | Open a ta        | ask.         |                      |                      |               |                                         |                     |                                   |                                              |             |
|----|------------------|--------------|----------------------|----------------------|---------------|-----------------------------------------|---------------------|-----------------------------------|----------------------------------------------|-------------|
| Ż  |                  |              |                      |                      | Task - Design | : Specification for new te              | rms                 |                                   | <u>m                                    </u> | ⊐ ×         |
|    | File Tasks       | Form D       | esigner              |                      |               |                                         |                     |                                   |                                              |             |
|    | ave and Save     | Delete       | Add New Link to      | Recurrence           | Mark Complete | E General<br>Custom Fields<br>G History | 😂 Refresh           | Print Synchronize<br>With Outlook |                                              |             |
|    | Actions          |              | Relations            | Recurrence           | Manage Task   | Show                                    | Other E             | xport Synchron                    | ization With Outlook                         | $\diamond$  |
| ~  | Not Started      |              | In Progress          | To Be Review         | ved >         | Wait on Someone Else                    | Completed           |                                   |                                              |             |
| 5  | Superior Item    | Design       |                      |                      |               |                                         |                     |                                   |                                              | * ··· X     |
| c  | Customer         | eWay Syste   | em LLC               |                      |               |                                         |                     |                                   |                                              | * ··· X     |
| c  | Contact Person   | Ayeen, Eve   | e                    |                      |               |                                         |                     |                                   |                                              | * ··· X     |
| 5  | Subject          | Specificatio | n for new terms      |                      |               |                                         |                     |                                   |                                              |             |
| s  | Start Date       | 11/23/2018   | }                    | ▼ Pi                 | riority       | Normal 🔻                                | Solver St           | one, Claire                       |                                              | * ··· X     |
| C  | Due Date         | 11/23/2018   | }                    | - C                  | ompleted      | 0 % 📥                                   | Delegator St        | efko, Martin                      |                                              | - ··· X     |
| [  | Reminder         |              |                      | <b>v</b>             |               |                                         |                     |                                   |                                              |             |
|    | Note             |              |                      |                      |               |                                         |                     |                                   |                                              |             |
|    | Note             |              |                      |                      |               |                                         |                     |                                   |                                              |             |
|    |                  |              |                      |                      |               |                                         |                     |                                   |                                              | <           |
|    |                  |              |                      |                      |               |                                         |                     |                                   |                                              |             |
|    |                  |              |                      |                      |               | ^                                       |                     |                                   |                                              |             |
| 4  | 斄 HUB (3)        | 🔂 Journal (  | (2) 🖃 Emails (1)     | Documents (0)        | Categorie     | es (0) 🛛 💆 Subtasks (0                  | ) 🔛 Companies (     | 1) 🔠 Contacts (1)                 | Projects (1)                                 | De: 🗠 🕨     |
| [  | 🗅 Туре           |              | Subject              | From                 | То            |                                         | Start               | End 🔻                             | Company                                      | Superior It |
| _  | = 80C            |              | REC                  | REC                  | REC           |                                         | =                   | =                                 | RBC                                          | RBC         |
|    | Email            |              | Specification for ne | test : "Broan had    | 1 100         | Concerning and                          | 11/23/2018 2:28 PM  | 11/23/2018 2:28 PM                |                                              | Design      |
| <  |                  |              |                      |                      |               |                                         |                     |                                   |                                              | >           |
| _  |                  |              |                      |                      |               |                                         |                     |                                   |                                              |             |
| 2  | K 🔽 [System] :   | = 'Unchecked | 5                    |                      |               |                                         |                     |                                   |                                              | Edit Filter |
| Ov | vner Stefko, Mar | tin Create   | d by Stefko, Martin  | Created 11/23/2018 2 | :30:25 PM Mod | dified by Stefko, Martin                | Modified 11/23/2018 | 2:57:10 PM                        |                                              |             |

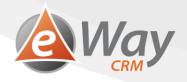

2. Click Recurrence in the ribbon.

| 2                 |         |                    |         |                       |              | Task - Design: S | pecification for new ter | ms                     |        |
|-------------------|---------|--------------------|---------|-----------------------|--------------|------------------|--------------------------|------------------------|--------|
| File              | Tasks   | Form D             | esigner |                       |              |                  |                          |                        |        |
| Save and<br>Close | Save    | <b>X</b><br>Delete | Add New | Link to<br>Existing • | Recurrence   | Mark Complete    | General<br>Custom Fields | 🔒 Private<br>🎯 Refresh | Print  |
|                   | Actions |                    | Rela    | itions                | Recurrence   | Manage Task      | Show                     | Other                  | Export |
| ✓ Not Started     |         | ▶ In Progress      |         |                       | To Be Review | ved 💙 W          | /ait on Someone Else     | Completed              |        |

3. Select the desired frequency – daily, weekly, monthly, yearly. Set additional parameters (e.g. each Monday). You can also set that the recurrence will stop automatically after 10 repetitions.

| Task Recurren               | ice ×                                                          |
|-----------------------------|----------------------------------------------------------------|
| Recurrence Patte            | ern                                                            |
| 🔿 Daily                     | Recur Every                                                    |
| Weekly                      | Monday Tuesday Wednesday Thursday                              |
| <ul> <li>Monthly</li> </ul> | Friday Saturday Sunday                                         |
| O Yearly                    | O Regenerate New Task 1 🔺 Week(s) After Each Task Is Completed |
| Range of Recurre            | ence                                                           |
| Start 11/23/20              | 118 ▼ ● End by 2/1/2019 ▼                                      |
|                             | O End After 10 - Occurences                                    |
|                             | O No End Date                                                  |
|                             | OK Cancel Remove Recurrence                                    |

#### 4. Click OK.

Note: If you mark a repeating task in eWay-CRM as finished, we actually create a "copy" and set a new due date. The "original" task remains in the database, so that it's possible to track who finished it and when.

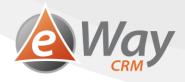

## 3.10 How to Synchronize Tasks with Outlook

If you insist on synchronizing tasks into Outlook despite all the benefits of our new module, we have prepared two ways for you to do it.

#### 3.10.1 Automatic Synchronization of All Tasks

#### 1. Click eWay-CRM Settings in the eWay-CRM ribbon in Outlook.

| Send / Receive Folder View | eWay-CRM Q Tell | me what you want to do                                                                                                    |                                                                                                    |
|----------------------------|-----------------|----------------------------------------------------------------------------------------------------|----------------------------------------------------------------------------------------------------|
| New<br>Campaigns           |                 | Image: Solution of the sector of the sector of the sect | Image: CRM Settings         Help       Suggest         a Feature       ▲ About eWay-CRM         Preferences |

2. Go to Tasks tab.

| eWay-CRM Setti | ings                      |                            |                    | $\times$ |
|----------------|---------------------------|----------------------------|--------------------|----------|
| Tasks          | Telephony                 | Connection                 | Advanced           |          |
| Default Values | Emails                    | Contacts                   | Calendars          |          |
| Languages      |                           |                            |                    |          |
| English        |                           |                            |                    | •        |
| eWay-CRM Today | y Window                  |                            |                    |          |
| Number of Days | Used to Limit How         | Old Items Will Be Displaye | ed 14              | *        |
| Reports        |                           |                            |                    |          |
| Remember L     | ast Parameters            |                            |                    |          |
| Customer Care  |                           |                            |                    |          |
| Product Bet    | -CRM to Send Error<br>ter | Logs to eWay System Co     | ompany to Make the |          |
|                |                           |                            |                    |          |
|                |                           |                            |                    |          |
|                |                           |                            |                    |          |
|                |                           |                            | OK Can             | cel      |
| 1              |                           | <u>L</u>                   |                    |          |

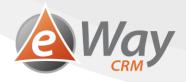

3. Select the Automatically Synchronize eWay-CRM Tasks with Microsoft Outlook Tasks check box.

| eWay-C  | RM Sett     | ings                     |                |           | ×     |
|---------|-------------|--------------------------|----------------|-----------|-------|
| Default | Values      | Emails                   | Contacts       | Calendars |       |
| Tasks   |             | Telephony                | Connection     | Advanced  |       |
| Synchr  | onization   |                          |                |           |       |
|         |             | ly Synchronize eWay-CR   |                |           |       |
|         |             | rresponding Outlook Tasl |                |           |       |
|         | ult Folder  | <u> </u>                 | y (jenom tento | -         | -     |
|         | test 15 @ex | \Úkoly (jenom te         | ento počítač)  |           |       |
|         |             |                          |                |           |       |
|         |             |                          |                |           |       |
|         |             |                          |                |           |       |
|         |             |                          |                |           |       |
|         |             |                          |                |           |       |
|         |             |                          |                |           |       |
|         |             |                          |                |           |       |
| A 1     | utomatical  | ly Categorize Saved Tasł | s              |           | Ŧ     |
|         |             |                          |                | OK Ca     | ancel |
|         |             |                          |                |           |       |

#### 4. Click OK.

| ( | eWay-CRM Set    | tings                    |                         |                   | ×     |
|---|-----------------|--------------------------|-------------------------|-------------------|-------|
|   | Default Values  | Emails                   | Contacts                | Calendars         |       |
|   | Tasks           | Telephony                | Connection              | Advanced          |       |
|   | Synchronization |                          |                         |                   |       |
|   | 🗸 Automatica    | lly Synchronize eWay     | -CRM Tasks With Micros  | oft Outlook Tasks |       |
|   | Remove Co       | rresponding Outlook      | Tasks When Removing     | eWay-CRM Tasks    |       |
|   | Remove Co       | rresponding eWay-Cl      | RM Tasks When Removi    | ng Outlook Tasks  |       |
|   | Default Folder  | head 15 generate include | Úkoly (jenom tento počí | tač)              | -     |
|   |                 | \Úkoly (jeno             | m tento počítač)        |                   |       |
|   |                 |                          |                         |                   |       |
|   |                 |                          |                         |                   |       |
|   |                 |                          |                         |                   |       |
|   |                 |                          |                         |                   |       |
|   |                 |                          |                         |                   |       |
|   |                 |                          |                         |                   |       |
|   |                 |                          |                         |                   |       |
|   |                 |                          |                         |                   |       |
|   | Automatica      | lly Categorize Saved     | Tasks                   |                   | Ŧ     |
| L |                 |                          |                         |                   |       |
|   |                 |                          | L                       | OK Ca             | ancel |

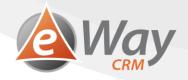

5. After restarting Outlook, your tasks (where you are the solver) will be saved from eWay-CRM to Outlook. If they have already been there, they will only update. Outlook tasks with Superior Item filled will be updated and those without Superior Item filled will stay only in Microsoft Outlook.

## 3.10.2 Synchronization of Selected Tasks

- 1. In eWay-CRM tasks list, select one or more tasks.
- 2. Right-click them.
- 3. Choose Synchronize with Outlook.

| $\square$ | Customer        | Contact Person |              | Ŷ    | Superior Item         |   | ₹ ا |
|-----------|-----------------|----------------|--------------|------|-----------------------|---|-----|
| *         | RBC             | Rec ayee       |              |      | n∎c de                |   |     |
| 2         | eWay System LLC | Ayeen, Eve     |              |      | Design                |   |     |
| 2         | eWay System LLC | Ayeen, Eve     | 3            |      | Design                |   |     |
|           |                 |                | 15           | Оре  | in                    |   |     |
|           |                 |                |              | Сор  | у                     |   |     |
|           |                 |                |              | Prin | t                     | • |     |
|           |                 |                | $\checkmark$ | Mar  | k Complete            |   |     |
|           |                 |                |              | Sen  | d an Email            |   |     |
|           |                 |                | 12           | Оре  | en in Outlook         |   |     |
|           |                 |                | 07           | Syn  | chronize With Outlook |   |     |
|           |                 |                |              | Cate | egories               | • |     |
|           |                 |                |              | Foll | ow Up                 | • |     |
|           |                 |                |              | Expo | ort List              | • |     |
|           |                 |                | ×            | Dele | te                    | _ |     |

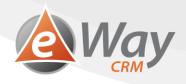

# 4 Basic Work with Tasks in eWay-CRM Mobile

## 4.1 How to Create a Task in eWay-CRM Mobile

1. You can create a task right in the main menu when you tap +.

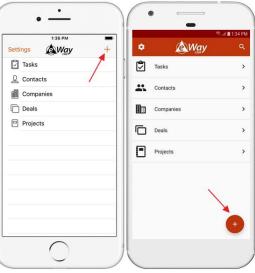

2. Then, select New Task.

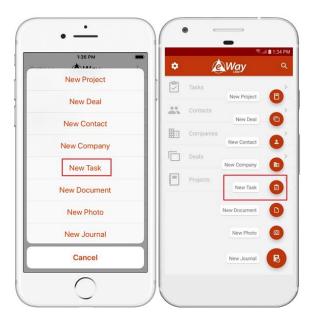

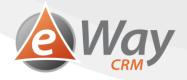

3. Tasks can be also added in the Task list when you tap the + icon.

|                                    | 1:48 PM        | -      | ו ו |                                  |            | ® al 🖬 1 | :49 |
|------------------------------------|----------------|--------|-----|----------------------------------|------------|----------|-----|
| < C                                | Tasks          | + View |     | ← Tasks                          | م          |          |     |
| Create new pro                     | posal          | *      | Тс  | morrow                           |            |          | 3   |
| App<br>Test<br>Stefko, Martin unti | il Nov 23, 201 | 8      | Pr  | end financial calcu<br>oject 007 |            |          |     |
| Send contract                      |                |        | st  | efko, Martin until No            | / 23, 2018 |          |     |
| App                                |                |        |     | end contract                     |            |          |     |
| Test<br>Stefko, Martin unti        | il Nov 23, 201 | 8      |     | op Test<br>efko, Martin until No | / 23, 2018 |          |     |
| Send financial o                   | alculation     |        | C   | reate new proposa                | I          |          |     |
| Project<br>007                     |                |        |     | op Test                          |            |          |     |
| Stefko, Martin unti                | il Nov 23, 201 | 8      | st  | efko, Martin until No            | / 23, 2018 |          |     |
|                                    |                |        | To  | oday                             |            |          | 2   |
| TODAY                              |                | 2 🗸    | C   | all                              |            |          |     |
| Call                               |                |        |     | 21-123                           | 00.0010    |          |     |
| 321-123                            |                |        | St  | efko, Martin until No            | 22, 2018   | -        |     |
| Stefko, Martin unti                | I Nov 22, 201  | 8      |     | et meeting                       |            | X        | _   |
| Set meeting                        |                |        |     | op Test<br>efko, Martin until No | 22, 2018   | 6        |     |
| App                                |                |        |     |                                  |            |          |     |

4. You can also create a new task in the item detail or its HUB when you tap the + icon.

| 1:49 PM                                  | ← App Test                                  |
|------------------------------------------|---------------------------------------------|
| App Test<br>eWay System LLC              | GENERAL HUB CONTACTS COMPANIES              |
| Contact Person Ageen, Eve                | Customer<br>eWay System LLC                 |
| Customer > eWay System LLC               | Contact Person<br>Ayeen, Eve                |
| Contact's Mobile Phone                   | Contact's Mobile Phone<br>1-800-345-345     |
| Contact's Email 1 eve.ayeen@eway-crm.com | Contact's Email 1<br>eve.ayeen@eway-crm.com |
| Status<br>Preparation                    | Status<br>Preparation                       |
| Next Step<br>Nov 22, 2018                | Next Step<br>Nov 22, 2018                   |
|                                          | Basic Information                           |
| General HUB Contacts Companies           | Name<br>App Test                            |

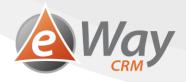

5. Then select New Task.

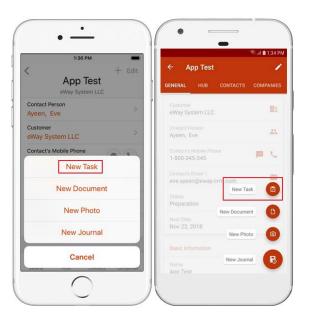

- 6. Whatever way you choose, the detail of a new task will be opened and it's up to you which fields you fill in. If you created the task from another item, some data will be pre-filled (*Superior Item, Customer,* or *Contact Person*).
- 7. If you are satisfied with your changes, tap *Save*.

| 1:50 PM                |                          | Stad 🗎 1:50 f |
|------------------------|--------------------------|---------------|
| Cancel New Task Save   | ← New Task               | SAV           |
| Type Tase >            | 1                        | 1             |
| Status Not Started >   | Solver<br>Stefko, Martin | /-            |
| Percent Complete [%]   | Type<br>Task             |               |
|                        |                          |               |
| Categories >           | Status<br>Not Started    | -             |
| Add Field              | Categories               |               |
| NOT CATEGORIZED        | ADD FIELD                |               |
| 🕀 Add Field            |                          |               |
|                        | Not Categorized          |               |
| ITEM SETTINGS          | ADD FIELD                |               |
| Owner Stefko, Martin > |                          |               |
| Private                | Item Settings            |               |
| $\nabla$               | Owner                    | -             |
|                        | Stefko, Martin           |               |

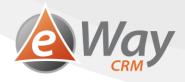

## 4.2 How to Mark a Task as Completed

Tasks can be completed through the standard workflow transfer to *Completed* when editing the task. However, eWay-CRM Mobile offers an easier way, too. You can simply:

1. Go to task list and find the task you have finished.

| 1:48 PM                           | _      |                                                  | 🕏 al 💼 1:49 P |
|-----------------------------------|--------|--------------------------------------------------|---------------|
|                                   | + View | ← Tasks ଦ                                        | ₹ :           |
| Create new proposal               |        | Tomorrow                                         | 3 -           |
| App                               |        |                                                  |               |
| Test                              |        | Send financial calculation                       |               |
| Stefko, Martin until Nov 23, 2018 |        | Project 007<br>Stefko, Martin until Nov 23, 2018 |               |
| Send contract                     |        | Sterko, Marun unui Nov 23, 2018                  |               |
| App                               |        | Send contract                                    |               |
| Test                              |        | App Test                                         |               |
| Stefko, Martin until Nov 23, 2018 |        | Stefko, Martin until Nov 23, 2018                |               |
| Send financial calculation        |        | Create new proposal                              |               |
| Project                           |        | App Test                                         |               |
| 007                               |        | Stefko, Martin until Nov 23, 2018                |               |
| Stefko, Martin until Nov 23, 2018 | S      |                                                  |               |
|                                   |        | Today                                            | 2 🔻           |
| TODAY                             | 2 🗸    | Call                                             |               |
| Call                              |        | 321-123                                          |               |
| 321-123                           |        | Stefko, Martin until Nov 22, 2018                |               |
| Stefko, Martin until Nov 22, 2018 |        |                                                  |               |
| otomo, mai an antii 1407 22, 2010 |        | Set meeting                                      | -             |
| Set meeting                       |        | App Test<br>Stefko, Martin until Nov 22, 2018    | +             |
| App                               |        | Sterky, martin until NOV 22, 2010                |               |
| -                                 | ]      |                                                  |               |

2. Hold your finger on the task and swipe right.

|                             | 1:52 PM                                   | -                |                                                                                                   | ® .al ∎2:0 |
|-----------------------------|-------------------------------------------|------------------|---------------------------------------------------------------------------------------------------|------------|
| <                           | Tasks                                     | + View           | ← Tasks                                                                                           | ର ₹        |
| Q Search                    |                                           |                  | Tomorrow                                                                                          |            |
| LATER THIS                  | WEEK                                      | 4 🗸              |                                                                                                   |            |
| 1<br>test12<br>Stefko, Mar  | tin until Nov 24, 2                       | 018              | Send financial calculation<br>Project 007<br>Stefko, Martin until Nov 23, 2018                    |            |
| App<br>Test<br>Stefko, Mar  | w proposal<br>tin until Nov 23, 2         | 018              | Create new proposal<br>App Test<br>Stefko, Martin until Nov 23, 2018<br>Send contract<br>App Test |            |
| ~                           | Send contract App Test Stefko, Martin unt | til Nov 23, 2018 | Stefko, Martin until Nov 2<br>Today                                                               | 3, 2018    |
| Send fina<br>Project<br>007 | ncial calculatio                          | n                | Call<br>321-123<br>Stefko, Martin until Nov 22, 2018                                              |            |
| Stefko, Mar                 | tin until Nov 23, 2                       | :018             | Set meeting<br>App Test<br>Stefko, Martin until Nov 22, 2018                                      | G          |

3. Task has been marked as completed.

Note: Only tasks that meet all requirements can be completed this way. The user must have a permission to move the task to Completed status. All conditions related to actions on workflow are met.

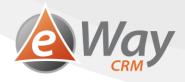

## 4.3 How to Add Reminder to Task

- 1. Go to the dialog for creating new task (see <u>How to Create a Task in eWay-CRM Mobile</u>).
- 2. When creating a task, you need to set a *Reminder*. Select a date and time when you want the reminder to pop up.

|               | 2:01 PM        | -      |                                  | Sal ( |
|---------------|----------------|--------|----------------------------------|-------|
| Cancel        | Task Edit      | Save   | ← Task Edit                      |       |
| Superior Item | App 1          | fest > | Superior Item<br>App Test        |       |
| Customer      | eWay System I  | LLC >  | Customer<br>eWay System LLC      |       |
| Contact Perso | on Ayeen,      | Eve >  | Contact Person<br>Ayeen, Eve     |       |
| Send contract | :              |        | Subject                          |       |
| Start Date    | Nov 1          | , 2018 | Send contract                    |       |
| Due Date      | Nov 23         | , 2018 | Start Date<br>Nov 1, 2018        |       |
| Reminder      | (              |        | Due Date<br>Nov 23, 2018         |       |
| Reminder Dat  | e 11/22/18, 2: | 05 PM  | Reminder<br>Nov 22, 2018 2:00 PM |       |
| Solver        | Stefko, Ma     | rtin > | Solver                           |       |
| Туре          | Т              | ask >  | Stefko, Martin                   |       |
|               |                |        | Туре                             |       |

3. Save the task.

| 2:01 PM             |               |                                  | 😤 al 🖬 1:56 |
|---------------------|---------------|----------------------------------|-------------|
| Cancel Task Edit    | Save          | ← Task Edit                      | SA          |
| Superior Item       | Apr Test >    | Superior Item<br>App Test        | 1.          |
| Customer eWay S     | System LLC >  | Customer<br>eWay System LLC      | -           |
| Contact Person      | Ayeen, Eve >  | Contact Person<br>Ayeen, Eve     |             |
| Send contract       |               | Subject                          |             |
| Start Date          | Nov 1, 2018   | Send contract                    |             |
| Due Date            | Nov 23, 2018  | Start Date<br>Nov 1, 2018        | •           |
| Reminder            |               | Due Date<br>Nov 23, 2018         | •           |
| Reminder Date 11/2: | 2/18, 2:05 PM | Reminder<br>Nov 22, 2018 2:00 PM |             |
| Solver Ste          | fko, Martin 🗦 | Solver                           |             |
| Туре                | Task >        | Stefko, Martin                   | •           |
|                     |               | Туре                             |             |

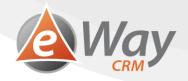

4. If the task hasn't been completed yet in the selected time, a reminder will pop up to remind you to complete the task.

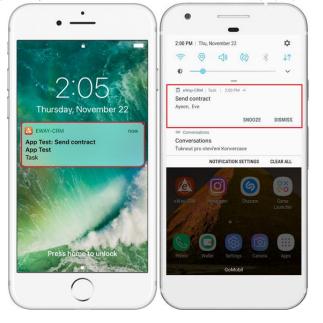

# 5 What else? New tasks, new possibilities

With the Tasks module, you have now brand new possibilities. As it is a full-featured eWay-CRM module, you can use all the features you are used to in our system:

- 1. You can set different types of tasks. More at <u>https://www.eway-crm.com/how-to-start-using-outlook-crm/create-new-workflow/</u>.
- 2. You can change the workflow of a task or set mandatory fields. More at <a href="https://www.eway-crm.com/how-to-start-using-outlook-crm/customize-default-workflow/">https://www.eway-crm.com/how-to-start-using-outlook-crm/customize-default-workflow/</a>
- 3. You can create custom fields. More at <a href="https://www.eway-crm.com/how-to-start-using-outlook-crm/create-custom-fields/">https://www.eway-crm.com/how-to-start-using-outlook-crm/create-custom-fields/</a>
- 4. You can customize task dialogs. More at <u>https://kb.eway-crm.com/documentation/3-description/3-3-item-working-window/customize-dialogs-with-form-designer?set\_language=en</u>
- 5. You can categorize tasks. Are you familiar with GTD?
- 6. You can easily send an e-mail to a client from a task. Right-click the task and select Send e-mail.
- 7. You can use the prepared views for easy task sorting.
- 8. You can work with tasks in eWay-CRM Mobile, too.
- 9. You can use our API and let your apps create tasks in eWay-CRM. More at <u>https://kb.eway-crm.com/documentation/6-add-ins/6-7-api-1?set\_language=en</u>